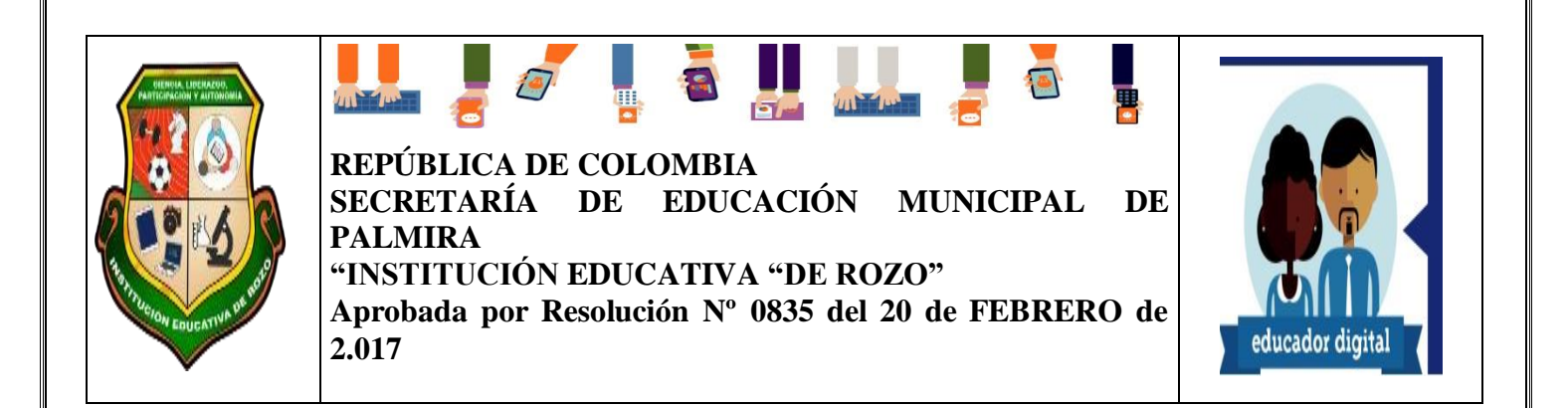

### **INFORMACIÓN GENERAL**

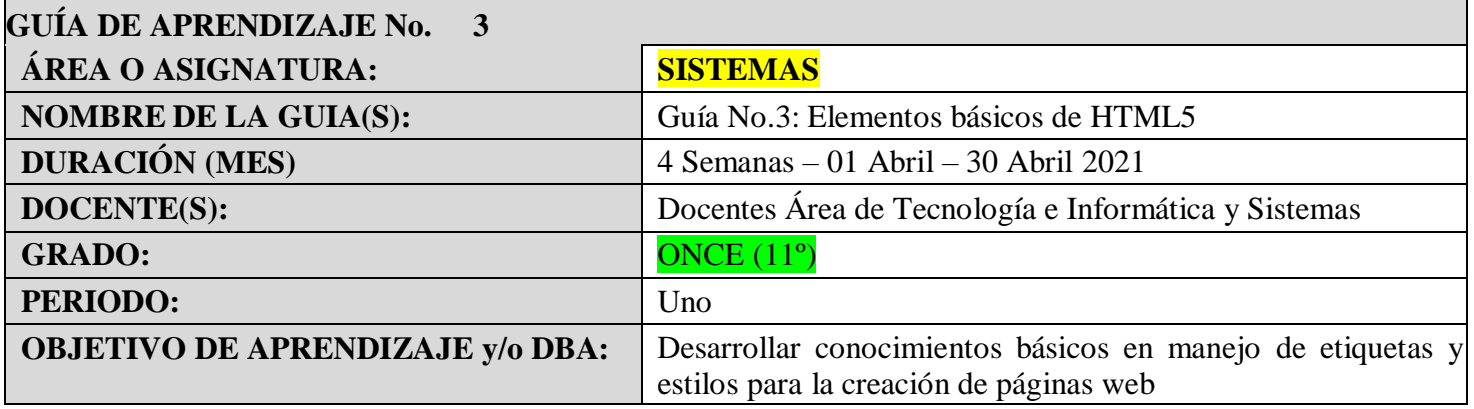

### **APLICACIÓN DE EJERCICIOS BASICOS DE HTML5**

#### *Actividad No. 1*

- De acuerdo a lo planteado en clase y al material suministrado por el docente en la plataforma de trabajo virtual, aplicar los siguientes ejercicios en un archivo bloc de notas (.txt), de igual forma crear su archivo (.html).
- Debe crear una carpeta de nombre **Guía No3\_Nombre Estudiante\_Grado.** y dentro de ella, guardar cada ejemplo con un nombrede acuerdo a su función.

#### **1. Realizar una página web que contenga:**

- Un título de pestaña
- Un Título de página
- Un Listado
- Una Imagen centrada en la página, relacionada con el tema del titulo
- 10 Renglones de texto relacionado con el tema del título, justificar el texto

#### **2. Realizar una página web que contenga**

- Título de pestaña
- Título de Pagina

#### **Debe cambiar el color del texto y el color del fondo**

#### **3. Enlaces, Links o Hipervínculos**

- Consultar que son los enlaces en HTML
- Escriba la línea de código correspondiente el llamado o aplicación de enlaces
- Mencione los tipos de enlaces y su línea de código

#### **4. Ingresar al siguiente Link**

<http://desarrolloweb.dlsi.ua.es/libros/html-css/ejercicio-enlaces>

- Ingresar al botón Mostrar Solución
- Copie el código mostrado en un documento en el bloc de notas, guárdelo como .txt
- Guarde el archivo como .html
- Estos dos archivos deben estar guardados en una carpeta de nombre enlaces
- Ejecute el archivo HTML y en el cuaderno escriba que permite hacer el código aplicado
- Este ejercicio será parte de un Quiz realizado en clase, a partir de la fecha de entrega

#### **5. Tamaño y Posición de Imágenes**

## **Tamaño**

<!DOCTYPE html>

```
<html lang="es">
```

```
 <head>
<title>MULTIMEDIA</title>
</head>
```

```
 <body>
```

```
 <header>
```

```
 <right> <h3>DISEÑO E INTEGRACION DE MULTIMEDIA</h3> </right>
</header>
```
<IMG src="IMG/inorganica.jpg" width="200" height="100"/>

</body>

</html>

# **Posición**

```
<!DOCTYPE html>
 <html lang="es">
  <head>
      <title>Ejemplo 1 - Columnas múltiples en CSS3 - campusMVP.es</title>
      <meta name="viewport" content="width=device-width, initial-scale=1, maximum-
  scale=1" />
      <link rel="Stylesheet" href="common.css" />
  </head>
  <body>
     <style> 
         #img {position:absolute; top:50px} 
         #img {position:absolute; bottom:120px} 
         #img {position:absolute; left:80px} 
         #img {position:absolute; right:150px} 
      </style> 
        <img id="img" src="HTML5.JPG" alt="" width="100" height="100" /> 
  </body>
</html>
```
**Estos dos ejercicios se deben realizar de forma independiente y se deben guardar en carpetas diferentes, debe aplicar los requerimientos necesarios de los ejercicios para que la página funcione adecuadamente.**

## *Cybergrafia*

*<https://www.laurachuburu.com.ar/tutoriales/enlaces-html.php>*

<https://www.hazunaweb.com/blog/los-8-mejores-libros-de-html/>

[https://gutl.jovenclub.cu/wp](https://gutl.jovenclub.cu/wp-content/uploads/2013/10/El%2Bgran%2Blibro%2Bde%2BHTML5%2BCSS3%2By%2BJavascrip.pdf)[content/uploads/2013/10/El+gran+libro+de+HTML5+CSS3+y+Javascrip.pdf](https://gutl.jovenclub.cu/wp-content/uploads/2013/10/El%2Bgran%2Blibro%2Bde%2BHTML5%2BCSS3%2By%2BJavascrip.pdf)